# **GO TRONIC**

### **Guide de mise en marche du module à LED RGB GT1090**

#### Matériel nécessaire :

- 1 x carte compatible Uno®
- 1 x [cordon USB B](https://www.gotronic.fr/art-cordon-1-8-m-usb077-26239.htm)
- 1 x [jeu de cordons M/F](https://www.gotronic.fr/art-pack-de-10-cables-de-connexion-m-f-bbj9-21930.htm)
- 1 x module à LED RGB [GT1090](https://www.gotronic.fr/art-module-a-led-rgb-gt1090-26134.htm)
- 1 x jeu de [résistances 100](https://www.gotronic.fr/art-10-resistances-1-4w-100-8486-2565.htm) Ω
- 1 x jeu de [résistances 150](https://www.gotronic.fr/art-10-resistances-1-4w-150-8486-2567.htm) Ω
- 1 x plaque de montage rapide (ex [SD04N\)](https://www.gotronic.fr/art-plaque-de-montage-rapide-19403.htm)

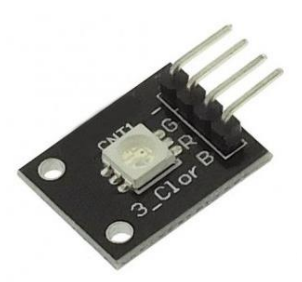

#### Présentation du module :

Module à LED RGB permettant d'obtenir une large palette de couleurs à partir de 3 sorties PWM d'une carte compatible Uno® (nécessite une résistance de limitation).

Alimentation : 5 Vcc Connecteurs : 4 broches (GND, G (vert), R (rouge) et B (bleu)). Dimensions : 20 x 16 x 7 mm

#### Connexion du capteur :

Branchez le module aux broches de la carte compatible Uno® comme représenté cidessous :

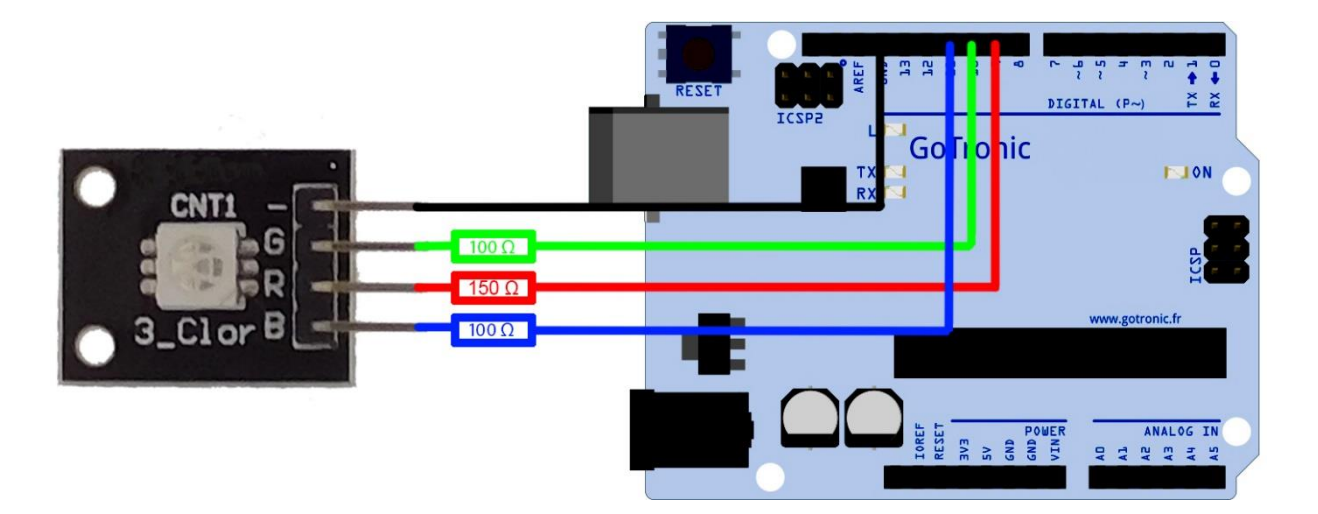

Il est nécessaire de placer une résistance de limitation pour chaque couleur :

- 100 Ω pour la broche G (couleur verte)
- 150 Ω pour la broche R (couleur rouge)
- 100 Ω pour la broche B (couleur bleue)

### **GO TRONIC**

Table de correspondance :

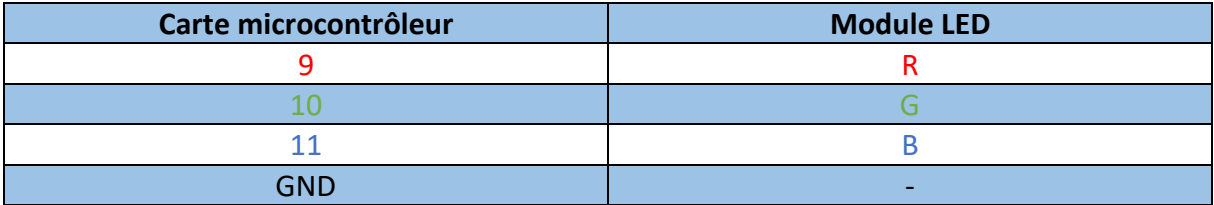

#### Premier exemple de programme (niveaux logiques 0 ou 1 via sorties digitales) :

L'exemple de code suivant (à copier dans l'IDE Arduino®) va faire effectuer au module LED RGB un cycle de couleurs différentes.

```
const int ledrouge=9;
const int ledverte=10;
const int ledbleue=11;
void setup () {
 pinMode(ledrouge, OUTPUT); // définition de la broche ledrouge en sortie
  pinMode(ledverte, OUTPUT); // définition de la broche ledverte en sortie
  pinMode(ledbleue, OUTPUT); // définition de la broche ledbleue en sortie
}
void loop () {
 // Exemple de couleurs
 // couleur Verte
 digitalWrite(ledrouge, LOW);
 digitalWrite(ledverte, HIGH);
 digitalWrite(ledbleue, LOW);
 delay(500);
 // couleur Rouge
 digitalWrite(ledrouge, HIGH); 
 digitalWrite(ledverte, LOW);
 digitalWrite(ledbleue, LOW);
 delay(500);
  // couleur Blanc
 digitalWrite(ledrouge, HIGH); 
 digitalWrite(ledverte, HIGH);
 digitalWrite(ledbleue, HIGH);
 delay(500);
 // couleur Magenta
 digitalWrite(ledrouge, HIGH); 
 digitalWrite(ledverte, LOW);
 digitalWrite(ledbleue, HIGH);
 delay(500);
 // couleur Jaune
 digitalWrite(ledrouge, HIGH); 
 digitalWrite(ledverte, HIGH);
 digitalWrite(ledbleue, LOW);
 delay(500);
 // OFF
 digitalWrite(ledrouge, LOW); 
 digitalWrite(ledverte, LOW);
 digitalWrite(ledbleue, LOW);
 delay(2000);
}
```
## **GO TRONIC**

#### Second exemple de programme (via PWM) :

Le signal PWM (Pulse width modulation) permet de gérer simplement le niveau de chaque couleur et de créer facilement des mélanges de couleurs. Chaque LED peut être réglée entre 0 et 255.

```
..................................<br>int ledrouge = 9;
              int ledverte = 10;
int ledbleue = 11;
void setup()
{
  pinMode(ledrouge, OUTPUT); // définition de ledrouge en sortie
  pinMode(ledverte, OUTPUT); // définition de ledverte en sortie
 pinMode(ledbleue, OUTPUT); // définition de ledbleue en sortie
}
void loop()
{
 couleur (255, 0, 0); //rouge
 delay(1000);
 couleur (0, 255, 0); //verte
 delay(1000);
 couleur (0, 0, 255); //bleu
 delay(1000);
 couleur (255, 255, 0); //jaune
 delay(1000);
 couleur (80, 0, 50); //violet
 delay(1000);
  }
void couleur(int red, int green, int blue)
{
 analogWrite(ledrouge, red);
  analogWrite(ledverte, green);
  analogWrite(ledbleue, blue);
}
```
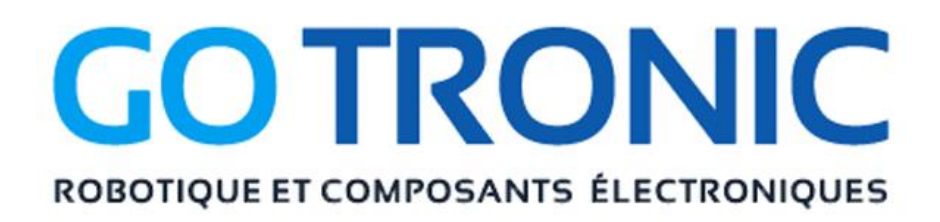

Si vous rencontrez des problèmes, merci de nous contacter par courriel à :

[sav@gotronic.fr](mailto:sav@gotronic.fr)